XP-ULTRAMULTI-PLATFORMWIRELESSCONTROLLER

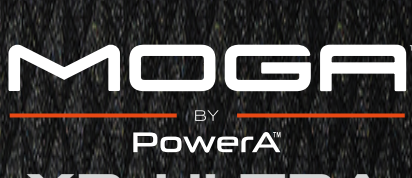

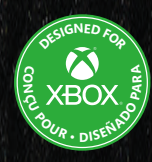

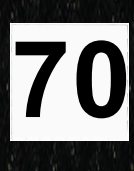

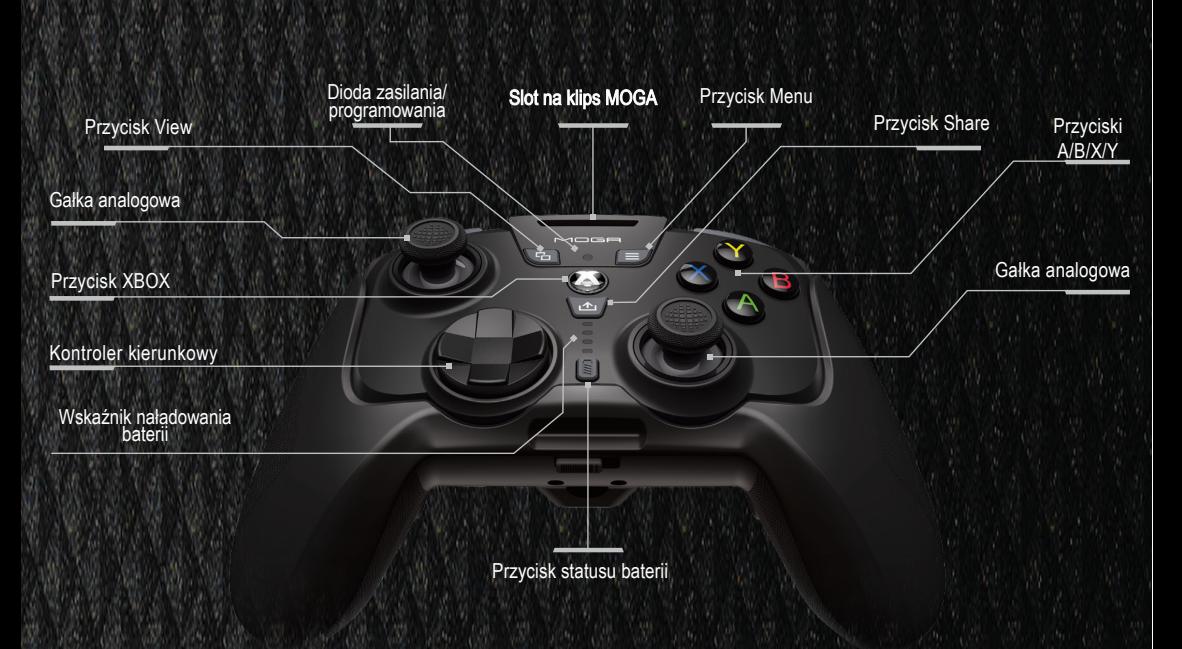

# $\frac{1}{2}$ **BIE**

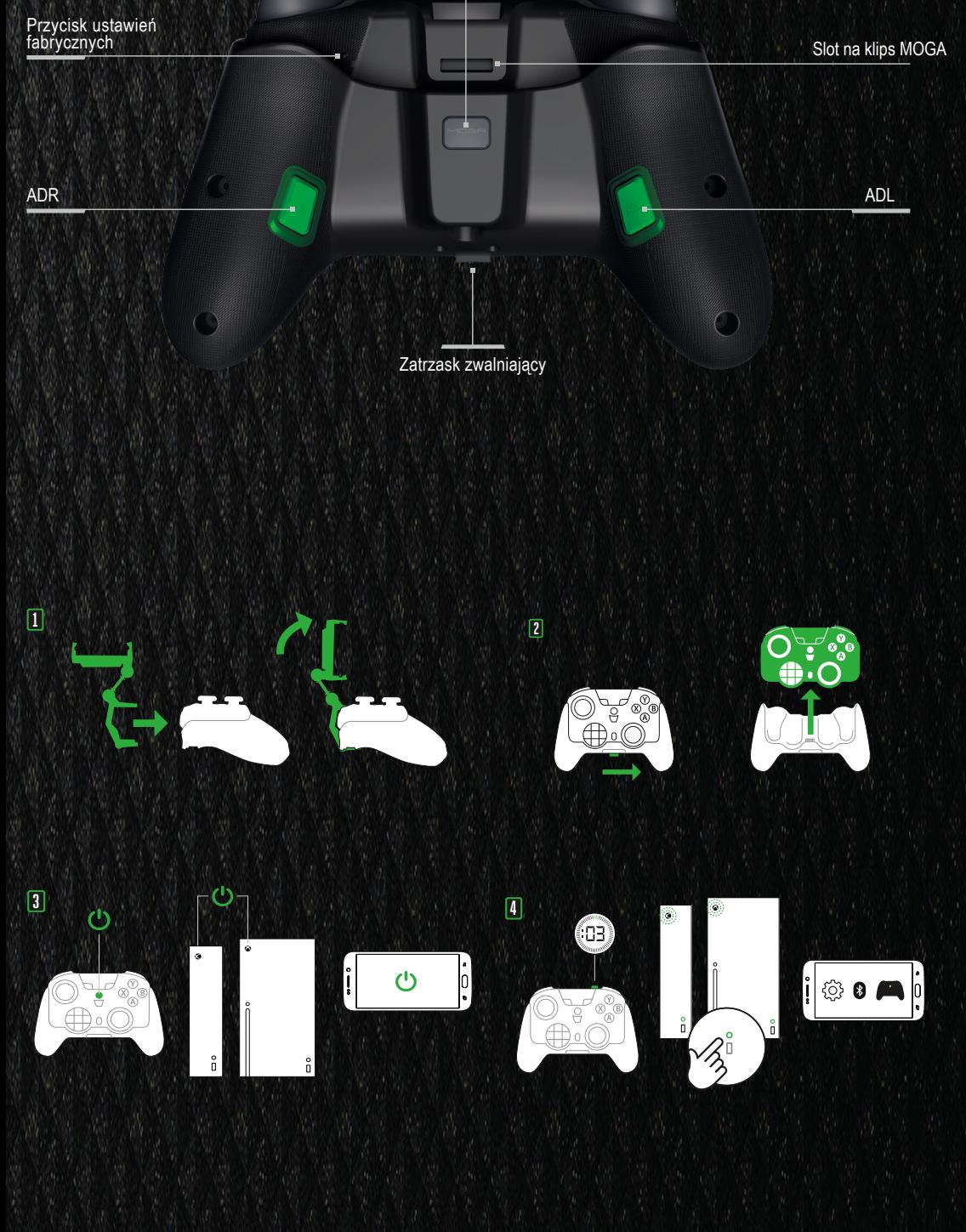

**RT**

**RB**

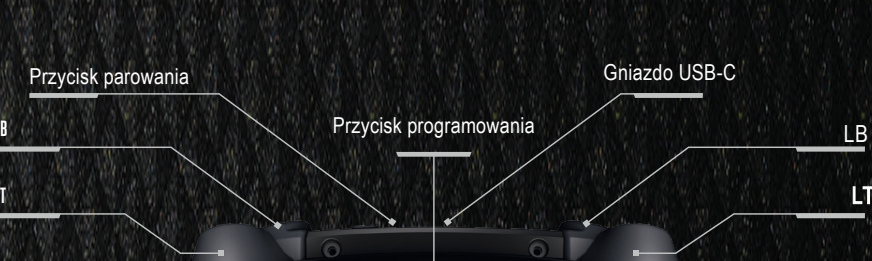

### **USTAWIENIA**

Dla najlepszych rezultatów naładuj kontroler przed pierwszym użyciem ŁADOWANIE KONTROLERA

• Podłącz kabel USB-C do portu na górze kontrolera, a drugi koniec do dowolnego zasilanego gniazda **USB** • Podczas ładowania zaświecą się 1-4 diody wskaźnika poziomu naładowania, wskazując

25/50/75/100% naładowania bateri

WSKAŹNIK POZIOMU NAŁADOWANIA

Sprawdź poziom naładowania baterii, naciskając przycisk '''''' Wskaźnik wskaże aktualny poziom<br>od 25 do 100%, nawet gdy kontroler jest wyłączony.

• Jeśli kontroler jest wyłączony, naciśnij przycisk Xbox (  $\uparrow\uparrow$ ) aby go włączyć (Dioda zasilania programowania się zaświeci).

• Przytrzymaj przycisk parowania ( W )na górze kontrolera przez 2 sek aby wejść w tryb parowania<br>( dioda zasilania/programowania zacznie migać)

ZAKŁADANIE I ZDEJMOWANIE UCHWYTU

• Wsuń dolną część kontrolera w górną część uchwytu. Mocno wciśnij w uchwyt, aż zatrzask zwalniający uchwyt wskoczy na swoje miejsce.

• Aby wyjąć kontroler z uchwytu, przesuń zatrzask zwalniający uchwyt w prawo i wyciągnij Mini Pad.

#### TRYB BEZPRZEWODOWY ANDROID

- · Przytrzymaj przycisk parowania ( (((( ) na górze kontrolera przez 2 sek aby wejść w tryb parowania<br>( dioda zasilania/programowania zacznie migać)
- Wejdź w ustawienia Bluetooth w swoim PC i wybierz kontroler MOGA. Po podłączeniu dioda zasilania/programu będzie świecić światłem ciągłym.

• Wejdź w ustawienia Bluetooth w swoim urządzeniu i wybierz kontroler MOGA. Po podłączeniu dioda zasilania/programu będzie świecić światłem ciągłym.

UWAGA: Po włączeniu kontroler automatycznie połączy się z wcześniej sparowanym urządzeniem z włączoną funkcją Bluetooth.

#### TRYB BEZPRZEWODOWY PC BLUETOOTH

• Jeśli kontroler jest wyłączony, naciśnij przycisk Xbox ( $\bullet$ ) aby go włączyć (Dioda zasilania programowania się zaświeci).

rzytrzymaj przycisk Xbox ( $\color{blue}\blacklozenge$ ) przez 5 sekund, aby wyłączyć kontroler i oszczędzić bate TRYB PRZEWODOWY PC I XBOX

Za pomocą kabla USB-C podłącz do portu USB-C na górze kontrolera, a drugi koniec podłącz do<br>komputera lub konceli Ybex utera lub konsoli Xb

- Gdy masz założony klips MOGA w dalszym ciągu możesz używac kabla do ładowania kontrolera.
- 1. Wsuń klips MOGA na górę kontrolera, aż zatrzaśnie się bezpiecznie w gniazdach zacisków na
- kontrolerze.<br>2. Na klipsie MOGA znajdują się dwa regulowane punkty. Aby poluzować i wyregulować kat<br>2. Na klipsie MOGA znajdują się dwa regulowane punkty. Aby poluzować i wyregulować kat<br>2. kazdega Chracaj pokrętla zgodnie

UWAGA: Po włączeniu kontroler automatycznie połączy się <sup>z</sup> wcześniej sparowanym urządzeniem <sup>z</sup> włączoną funkcją Bluetooth.

Niektóre gry lub komputery mogą wymagać adaptera bezprzewodowego Microsoft Xbox dla systemu Windows <sup>w</sup> celu uzyskania odpowiedniej łączności.

#### TRYB BEZPRZEWODOWY XBO

• Jeśli kontroler jest wyłączony, naciśnij przycisk Xbox ( ( ) aby go włączyć (Dioda zasilania )<br>programowania się zaświeci).

pojeżdzie podczas upałowi, Wysokie temperatury mogą spowodować przegrzanie lub zapalenie się<br>baterii, co może mieś negatywny wpływ na wydajność lub żyworność paterii.<br>• Nie używaj urządzenia zawierającego akumulatory litow • Jeśli bateria wydziela zapach, wytwarza ciepło lub w jakikolwiek inny sposób wygląda nieprawidłowo podczas użytkowania, ładowania lub przechowywania, natychmiast wyjmij ją z

• Naciśnij przycisk parowania z przodu konsoli Xbox Series X|S.

•, Przytrzymaj przycisk parowania ( **({(** ) na górze kontrolera przez 2 sek aby wejść w tryb parowania<br>( dioda zasilania/programowania zacznie migać)<br>• Gdy dioda zasilania/programowania przesłanie migać, kontroler jest pod

ME I ODA ALTERNATYWNA: Podłącz kontroler do konsoli Xbox za pomocą kabla USB. Kontroler<br>zostanie sparowany bezprzewodowo z konsolą po odłączeniu kabla USB.

### PRZEŁĄCZANIE Z XBOX NA ANDROID

• Dwukrotnie naciśnij przycisk parowania ( (((), aby przełączyć się na poprzednio spa

#### urządzenie. WYŁĄCZANIE

UWAGA: Tryb przewodowy nie jest dostpny na urządzeniach ANDROID .

KLIPS MOGA

• Nie używaj ani nie pozostawiaj urządzenia zawierającego akumulatory litowo-jonowe w środowisku o wysokiej temperaturze (np.w silnym, bezpośrednim świetle słonecznym lub w

ładowarki i umieść w szczelnym ognioodpornym pojemniku, takim jak metalowe pudełko, lub w<br>bezpiecznym miejsce z dala od ludzi i przedmiotów łatwopalnych.<br>• Zużyte baterie mogą spowodować pożar. Nie podgrzewaj kontrolera an

czaj ich w ogniu lub w jego p

## OSTRZEŻENIE O WYCIEKU AKUMULATORA<br>Wyciek substancji chemicznych zawartych w akumulato

• Akumulator litowo-jonowy w urządzeniu powinien być serwisowany lub poddawany recyklingowi<br>przez firmę PowerA lub autoryzowanego dosławcę i musi być poddawany recyklingowi lub utylizacji<br>oddzielnie od odpadów domowych. Ba wytycznymi dotyczącymi ochrony środowiska.

Wyciek substancji chemicznych zawartych w akumulatorze może spowodować obrażenia ciała oraz uszkodzenie kontrolera gier. Unikaj kontaktu chemikaliów baterii ze skórą. W przypadku kontaktu należy natychmiast dokładnie

umyć wodą z mydłem.<br>Jeśli płyn wyciekający z aku ulatora dostanie się do oczu, NIE TRZYJ OCZU! Natychmiast

dokładnie przemyć oczy czystą, bieżącą wodą i zasięgnąć porady lekarza, aby zapobiec obrażeniom oczu.

#### OSTRZEŻENIE O RUCHU

Pozbywając się urządzenia i baterii we właściwy sposób, pomagasz uniknąć możliwych<br>zagrożeń dla środowiska i zdrowia publicznego, które mogłyby być spowodowane<br>niewłaściwym postępowaniem ze zużytym sprzętem. Recykling mate Znak CE (Conformité Européene, czyli zgodność europejska) to deklaracja producenta, że produkt spełnia obowiązujące europejskie dyrektywy i przepisy dotyczące zdrowia, bezpieczeństwa i ochrony środowiska.

Granie w gry wideo może powodować ból mięśni, stawów, skóry lub oczu. Postępuj zgodnie z tymi instrukcjami, aby uniknąć problemów, takich jak zapalenie ścięgna, zespół cieśni nadgarstka, podrażnienie skóry lub zmęczenie oczu:

ZAKRES CZĘSTOTLIWOŚCI 2,4G: ZAKRES CZĘSTOTLIWOŚCI WI-FI: ZAKRES CZĘSTOTLIWOŚCI BLE:<br>2412MHz – 2472MHz; 5180 – 5240MHz; 5260 – 5320MHz; 2.4 – 2.4835GHz; 5500 – 5700MHz; 5745 – 5825MHz;

#### MOC WYJŚCIOWA:9.83 dBm M

Unikaj nadmiernej zabawy. Rób sobie 10-15 minut przerwy co godzinę, nawet jeśli uważasz, że jej nie potrzebujesz. Rodzice powinni monitorować swoje dzieci pod kątem odpowiedniej zabawy. Jeśli ręce, nadgarstki, ramiona lub oczy zaczynają się męczyć lub bolą podczas gry lub jeśli odczuwasz objawy takie jak mrowienie, drętwienie, pieczenie lub sztywność, przerwij grę i odpocznij

przez kilka godzin przed ponownym rozpoczęciem gry. Jeśli podczas gry lub po jej zakończeniu nadal będziesz odczuwać którykolwiek z powyższych

objawów lub inny dyskomfort, przerwij grę i skontaktuj się z lekarze

3. Aby włożyć telefon, dociśnij górną krawędź telefonu do górnej części uchwytu telefonu, aby rozszerzyć się w górę.

4. Wciśnij dolną część telefonu płasko na miejsce, aż do osiągnięcia górnej granicy uchwytu<br>– telefonu. W razie potrzeby ustaw telefon poziomo, aby wyśrodkować go nad kontrolerem.<br>5. Aby zdjąć klips, naciśnij panel z tyłu

### PRZYPISYWANIE PRZYCISKÓW ADR/ADL

1. Naciśnij i przytrzymaj przycisk Programowania na spodzie kontrolera przez 3 sekundy. Wskaźnik połączenia zacznie migać, sygnalizując, że kontroler jest w trybie przypisania.

2. Naciśnij jeden z następujących przycisków (A/B/X/Y/LT/RT/LB/RB), który chcesz przypisać.

Następnie naciśnij przycisk AGR lub AGL, dla którego chcesz wykonać tę funkcję. Dioda zasilania/ programu przestanie migać, sygnalizując ustawienie przycisku.

3. Powtórz te czynności dla pozostałego przycisku.

Uwaga: przypisania przycisków pozostaną w pamięci nawet po rozłączeniu.

#### RESETOWANIE PRZYCISKÓW ADR I ADL

1. Przytrzymaj przycisk Program przez 2 sekundy. Dioda zasilania / programu zacznie migać, sygnalizując, że kontroler jest w trybie przypisania.

2. Naciśnij wcześniej przypisany przycisk ADR lub ADL przez 5 sekund, a funkcja zostanie wyczyszczona. CZĘSTO ZADAWANE PYTANIA

Najnowsze często zadawane pytania można znaleźć na stronie PowerA.com/Support

PROBLEM: Mój kontroler nie włącza się.<br>ROZWIAZANIE: Potwierdź, że kontroler jest w pelni naladowany, naciskając przycisk Stan baterii<br>((面)) w lewym dolnym rogu kontrolera. Podłącz, aby naladować w razie potrzeby.<br>PROBLEM:

OSTRZEŻENIE DOTYCZĄCE AKUMULATORA

• Nie próbuj samodzielnie naprawiać akumulatora litowo-jonowego — możesz uszkodzić akumulator, co może spowodować przegrzanie, pożar lub obrażenia ciała.

## Ostrzeżenie: Zmiany lub modyfikacje tego urządzenia, które nie zostały wyraźnie zatwierdzone przez stronę odpowiedzialną za zgodność, mogą unieważnić prawo użytkownika do korzystania z urządzenia..

#### WYPRODUKOWANO DLA

ACCO Brands USA LLC, 4 Corporate Drive, Lake Zurich, IL 60047 ACCOBRANDS.com | POWERA.com | WYPRODUKOWANO W CHINACH

#### KONTAKT/WSPARCIE

Aby uzyskać pomoc dotyczącą oryginalnych akcesoriów PowerA, odwiedź witrynę PowerA.com/Support.

### GWARANCJA

2-letnia ograniczona gwarancja: Odwiedź stronę PowerA.com/

Support, aby uzyskać szczegółowe informacje.

#### REGULACJE PRAWNE

© 2023 ACCO Marki. Wszelkie prawa zastrzeżone. PowerA i logo PowerA są znakami towarowymi firmy ACCO Brands. Microsoft, Xbox, Xbox "Sphere" Design, Xbox Series X|S, Xbox One i Windows 10/11 są znakami towarowymi grupy firm Microsoft. Wszystkie inne znaki towarowe są własnością ich odpowiednich właścicieli.

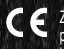

#### REGIONALNE SYMBOLE ZGODNOŚCI

Więcej informacji dostępnych w wyszukiwarce internetowej dla każdej nazwy symbolu.

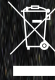

Zużyty sprzęt elektryczny i elektroniczny (WEEE): Urządzenia elektryczne i elektroniczne<br>oraz baterie zawierają materiały i substancje, które mogą mieć szkodliwy wpływ na zdrowie<br>ludzi i środowisko. Ten symbol oznacza, że

Urządzenie należy oddać do punktu zbiórki zużytego sprzętu elektrycznego i<br>elektronicznego na terenie UE, Wielkiej Brytanii i innych krajów europejskich, w których<br>funkcjonują oddzielne systemy zbiórki zużytego sprzętu ele oraz bater

#### DEKLARACJA ZGODNOŚCI

Niniejszym ACCO Brands USA LLC oswiadcza, że kontroler bęzprzewodowy jest zgodny z dyrektywą<br>2014/53/UE oraz brytyjskim rozporządzeniem w sprawie urządzeń radiowych z 2017 r. Pełny tekst<br>deklaracji zgodności jest dostępny

#### SPECYFIKACJE SIECI BEZPRZEWODOWEJ DLA ZGODNOŚCI UE I WIELKIEJ BRYTANII

MOC WYJŚCIOWA: 5.83dBm

Pasmo 5150-5350 MHz dla tego urządzenia jest ograniczone wyłącznie do użytku w pomieszczeniach.